# **Sistema di Ticketing per il Dipartimento di Fisica e Astronomia**

#### A che serve:

gestione delle richieste (ticket) per il dipartimento

### **ITER (caso d'uso di base):**

- 1. Il **mittente** (docente/assegnista/esterno/altro... )
	- o scrive una mail con la propria richiesta e la invia a **[helpdesk@fisica.unifi.it](mailto:helpdesk@fisica.unifi.it)**, ad esempio con oggetto 'Stato aula informatica 218'
	- o dopo poco riceve una risposta automatica di avvenuta ricezione. Questa mail contiene le informazioni per un eventuale reply.

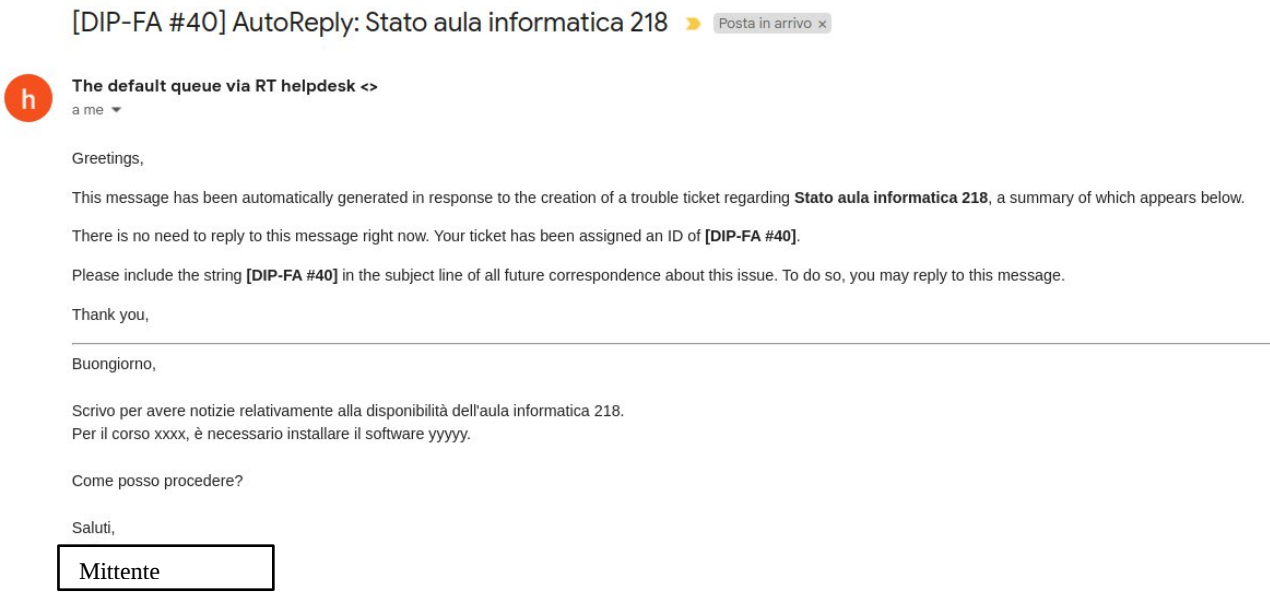

2. Il tecnico che ha il compito di rispondere, si occupa di gestire la vostra richiesta

#### 3. Il mittente riceve la risposta del tecnico

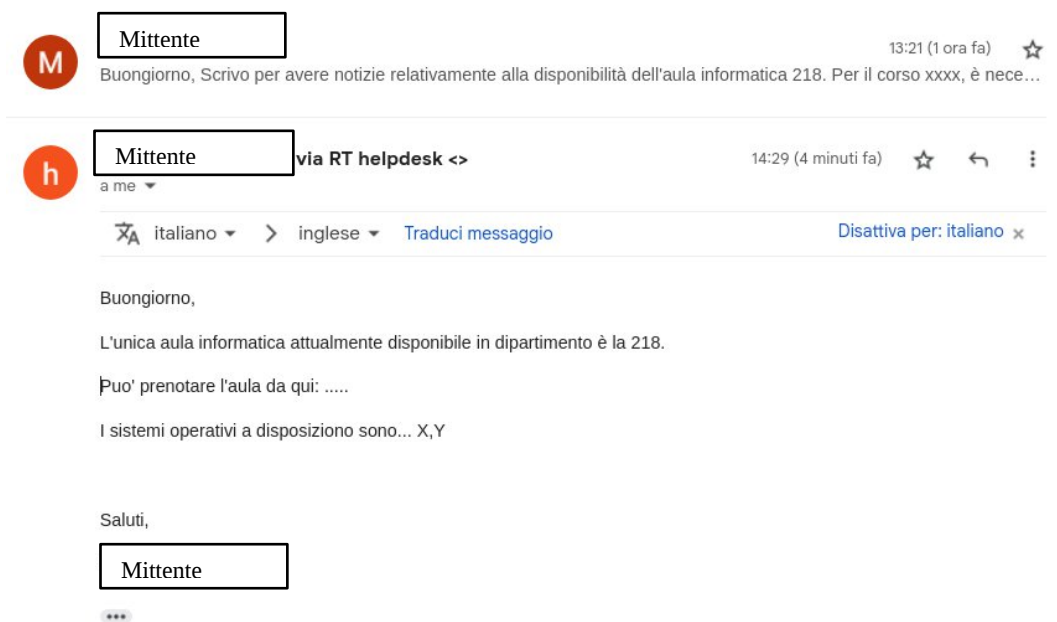

Il mittente a questo punto può confermare di aver ricevuto tutte le informazioni necessarie, in modo che il tecnico possa chiudere il ticket. O può comunque proseguire la discussione.

## **La procedura CORRETTA per la risposta è la seguente:**

- il mittente deve includere la stringa **[DIP-FA #numero\_del\_ticket]** NELL'OGGETTO DI UNA NUOVA MAIL.
	- o Troverete le istruzioni di reply nel messaggio automatico iniziale: *"Please include the string [DIP-FA #40] in the subject line of all future correspondence about this issue. To do so, you may reply to this message."*
- Questo significa:
	- o Rispondere alla mail arrivata come Reply automatico (che ha già l'oggetto corretto)
	- o OPPURE Scrivere una nuova mail MA controllare che l'oggetto contenga la stringa giusta (*[DIP-FA #xxxxxx]*)

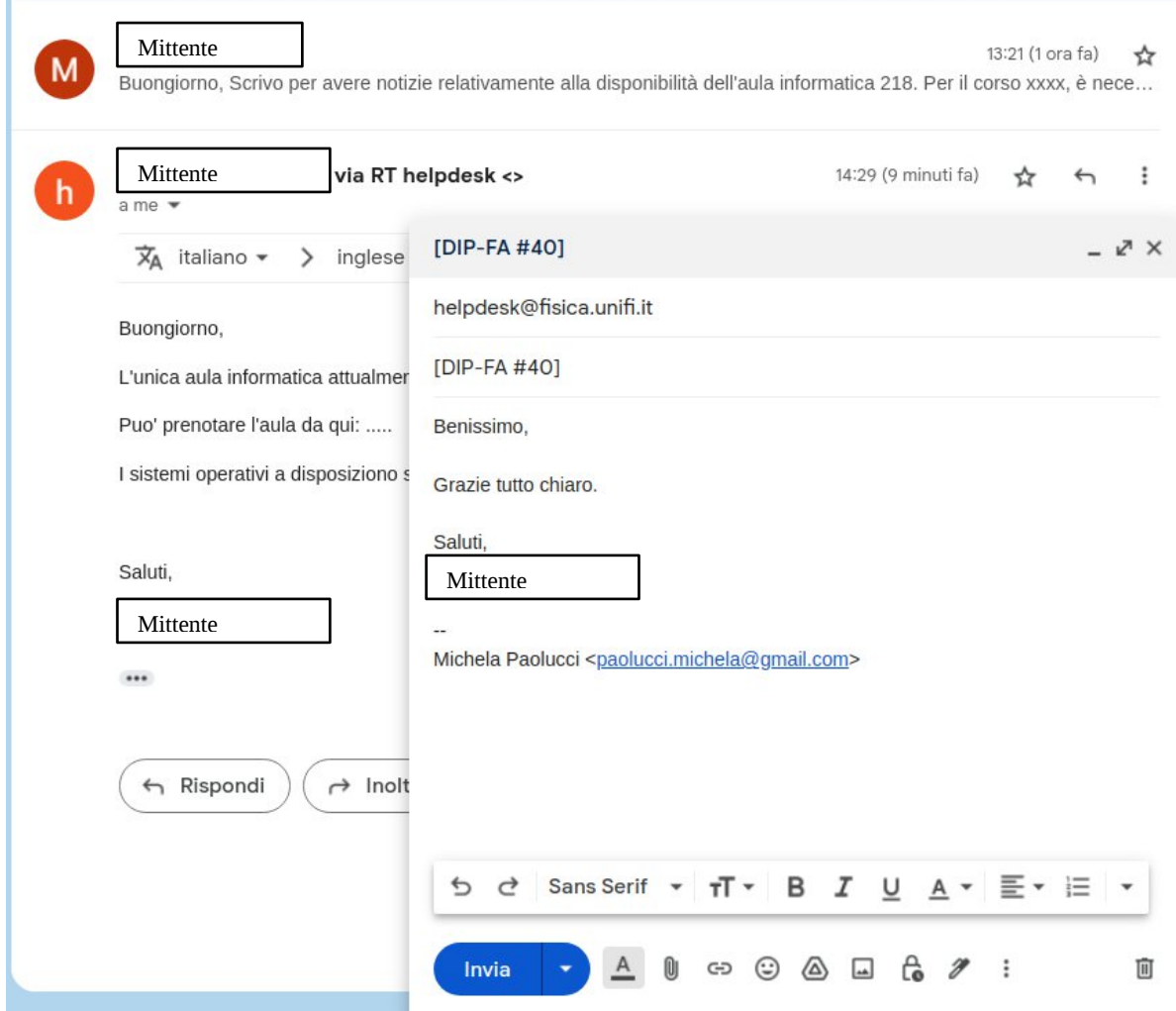

- 4. Il tecnico che ha preso in carico la richiesta, vede la risposta del mittente e se lo scambio è finito, può chiudere il ticket.
- 5. Il mittente riceve una nuova mail con lo stato 'Resolved' nell'oggetto.

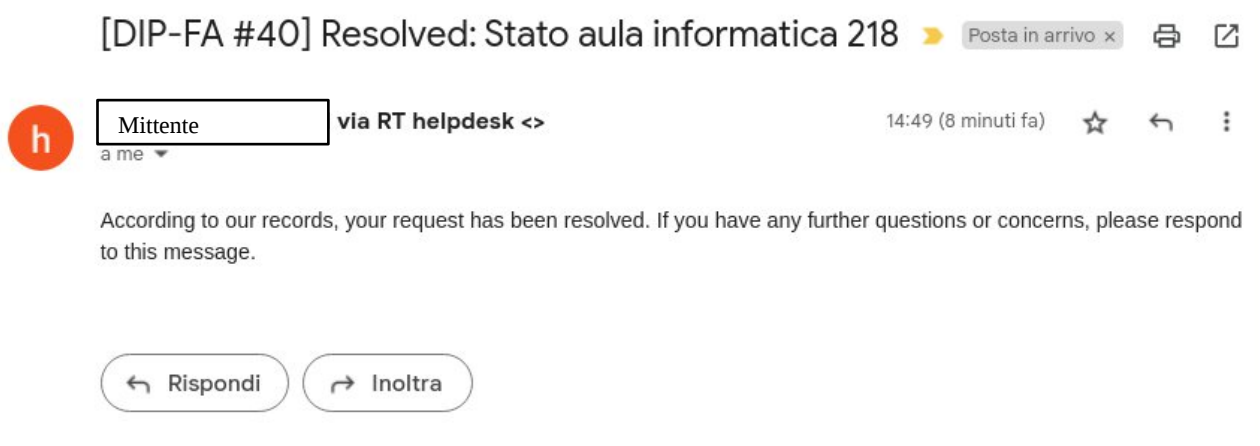

6. Volendo, il mittente può continuare la conversazione sempre seguendo la stessa regola di reply vista al punto 3. Il ticket automaticamente si riapre con lo storico e si ricomincia.